# LIGHTBOX PHOTOGRAPHY

Introduction and Overview

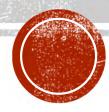

- Gallery of ideas
- Gear and setup
- Composition ideas
- Shooting
  - Translucent subjects
  - Opaque subjects
  - Semi-opaque subjects
- Exposing for processing
- Post-processing
  - Masking and blending
  - Luminosity reversal
- Ideas for exploration

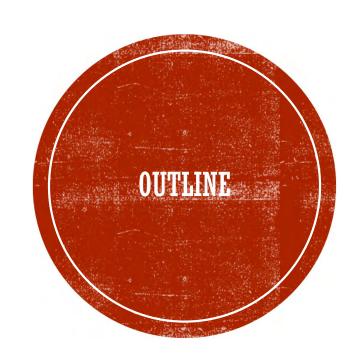

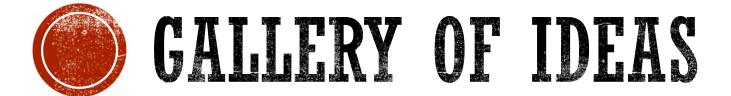

Wide range of possibilities

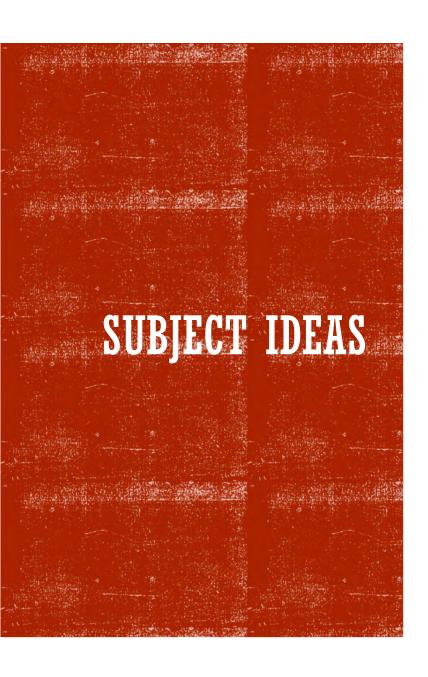

- Flowers and petals
- Fruits and vegetables
- Plants and weeds
- Leaves
- Shells
- Opaque items to silhouette

### SINGLE SUBJECT

A slice of fruit or vegetable showing its profile

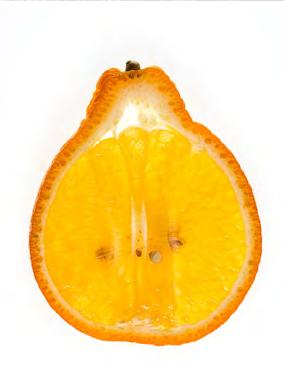

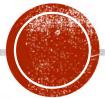

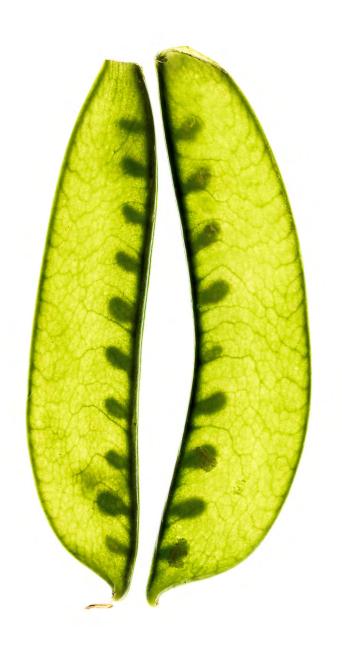

#### PAIRS OF ITEMS

- Two similar items
- Or contrasting items
- Facing pairs
- Mirrored objects

#### **PATTERNS**

- Arranged designs
- Random displays

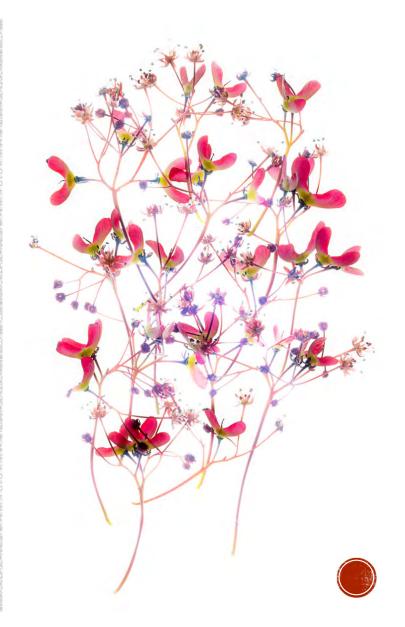

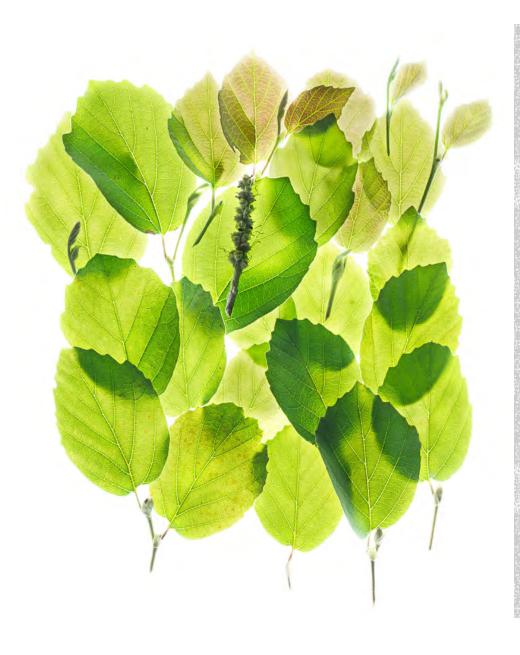

#### **ARRAYS**

- Subjects spaced apart
- Overlaid arrangements

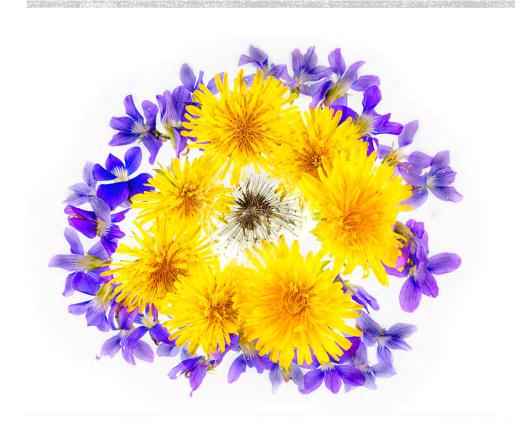

#### CIRCLES

- Single circles
- Concentric circles

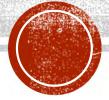

#### MANDALAS

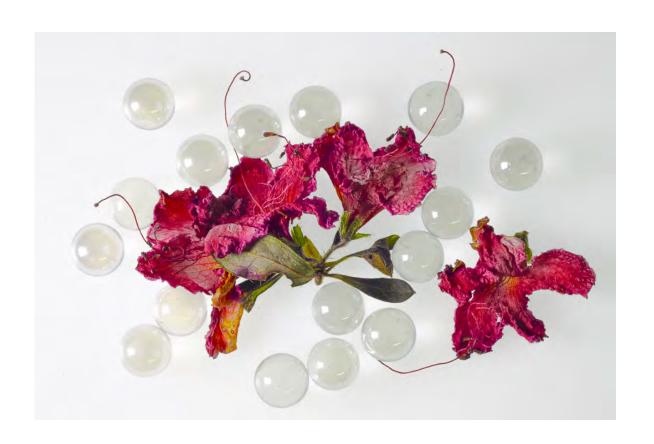

#### MIXED SUBJECTS

- Opaque subjects
- Semi-translucent subjects

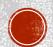

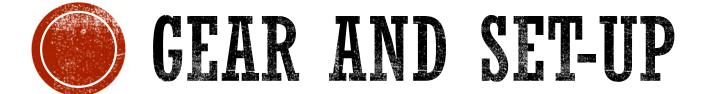

Some basic options

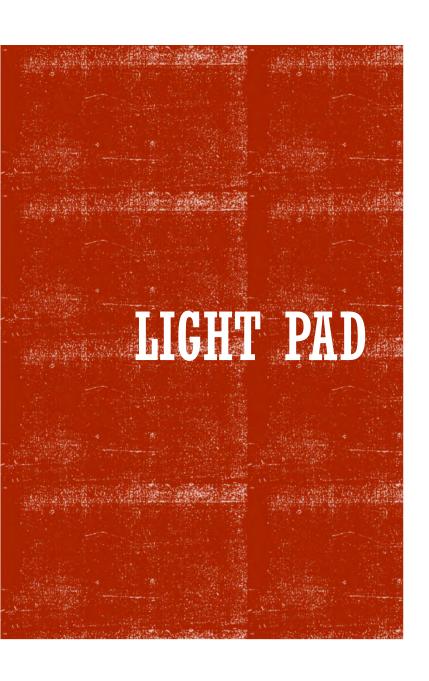

- Slide sorting box works
- Light pads have more uniform light
- Desirable features:
  - Larger is better
  - LED
  - Dimmable light
- Various sizes and configurations
- Cost under \$100
- Amazon has good selection

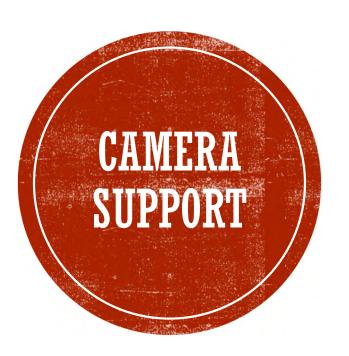

### Copy stand works well

Tripod works also

#### LENS

- Prime lens preferred
- Zoom lenses can creep
- 40-60mm range
- Manual focus OK
- Minimum f-stop unimportant
- May need to focus close
- Can be a macro lens

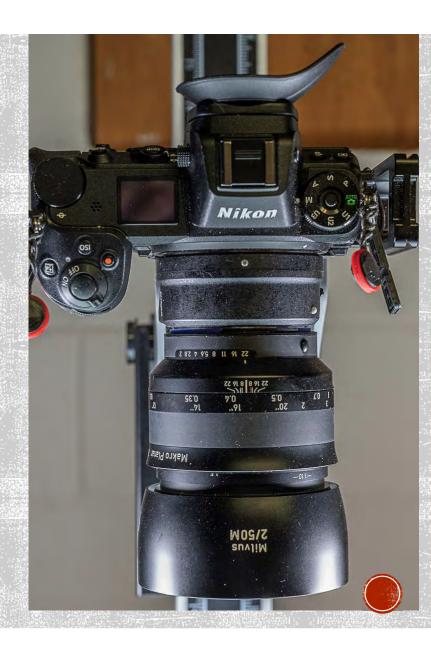

#### TOOLS TO PREPARE SUBJECTS

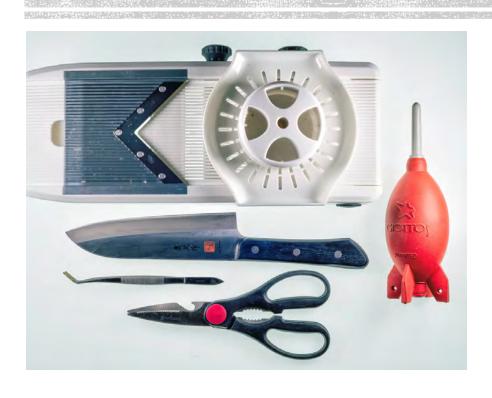

- Tweezers
- Sharp scissors or pruning shears
- Sharp knife
- Mandoline
- Dust blower

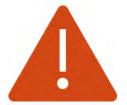

Be cautious with a mandoline

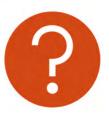

Don't ask me how I know

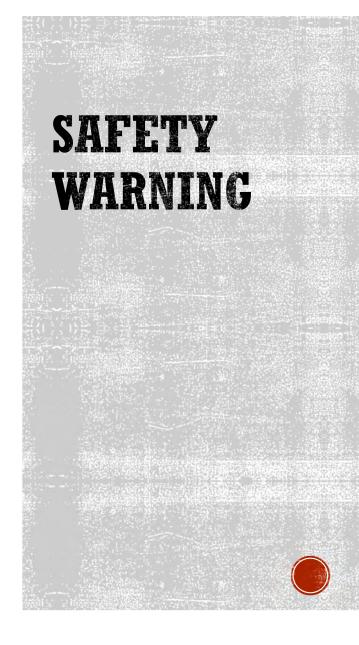

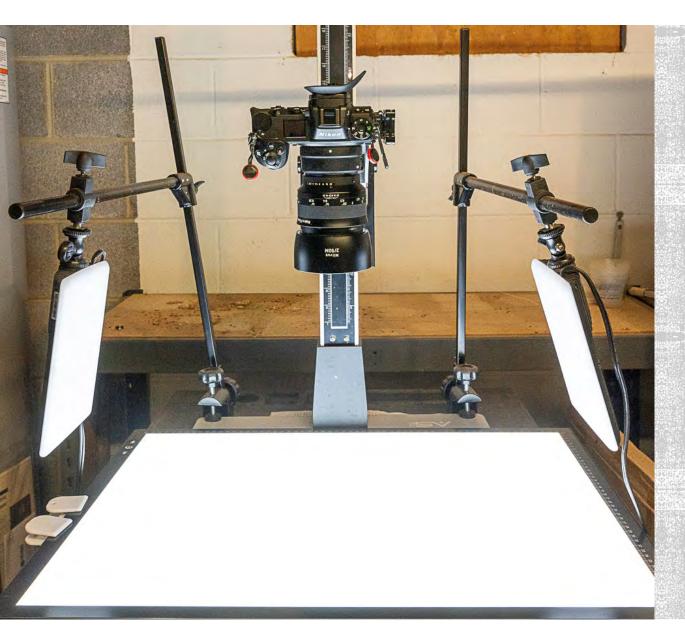

#### MY SETUP

- Smith Victor copy stand
- HSK A2 light pad, 18 X 25" (\$70)
- Zeiss Milvus 50mm f/2 makro lens

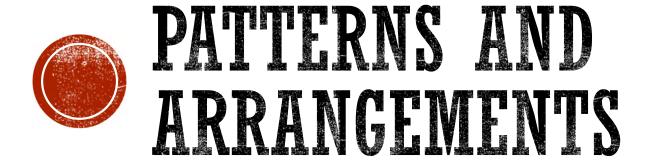

An opportunity for creativity

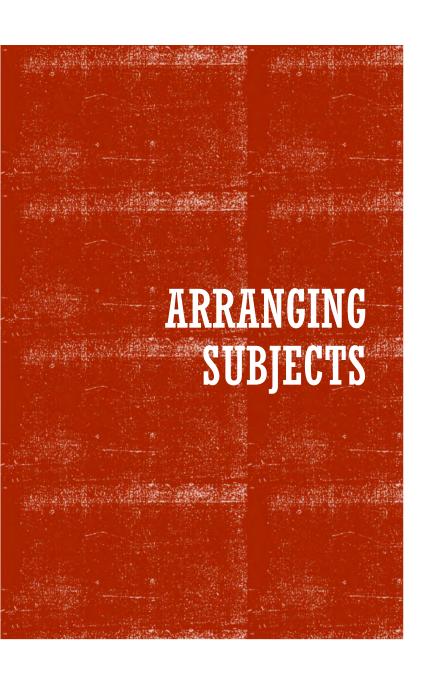

- Array subjects attractively
- Composition techniques apply
- Possibilities:
  - Individual subjects
  - Facing pairs
  - Mirror images
  - Circles and curves

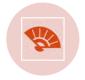

**Fans** 

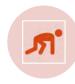

Spirals

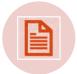

Geometrical patterns

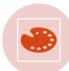

Pictorial designs

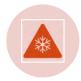

Extreme close-ups

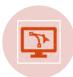

Random placement

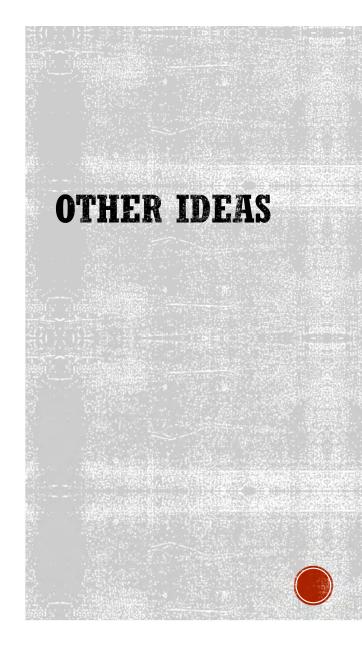

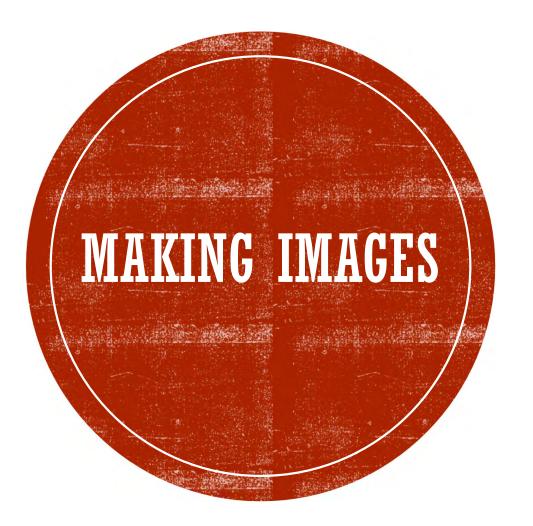

Techniques vary with subjects

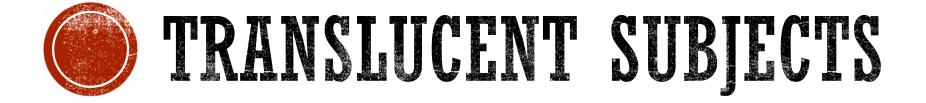

Backlit by light pad

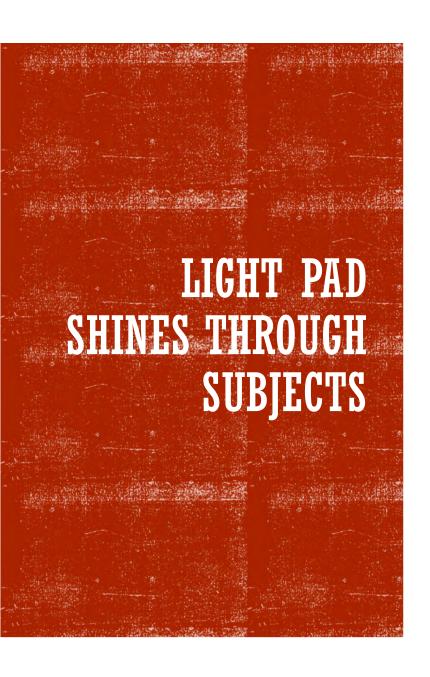

- High key photography
- White background
- More delicate effect
- Reveals internal structure

#### COLOR ARRAYS

- Leaves make good subjects
- Seasonal

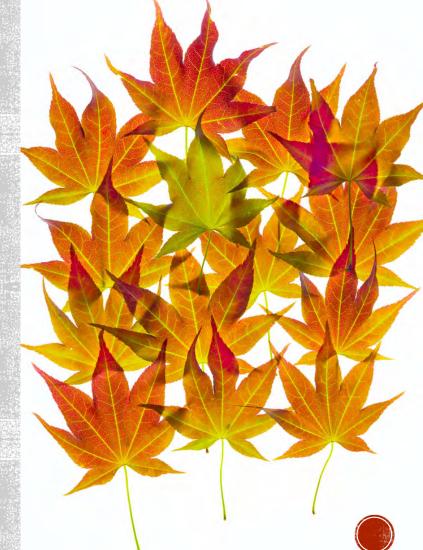

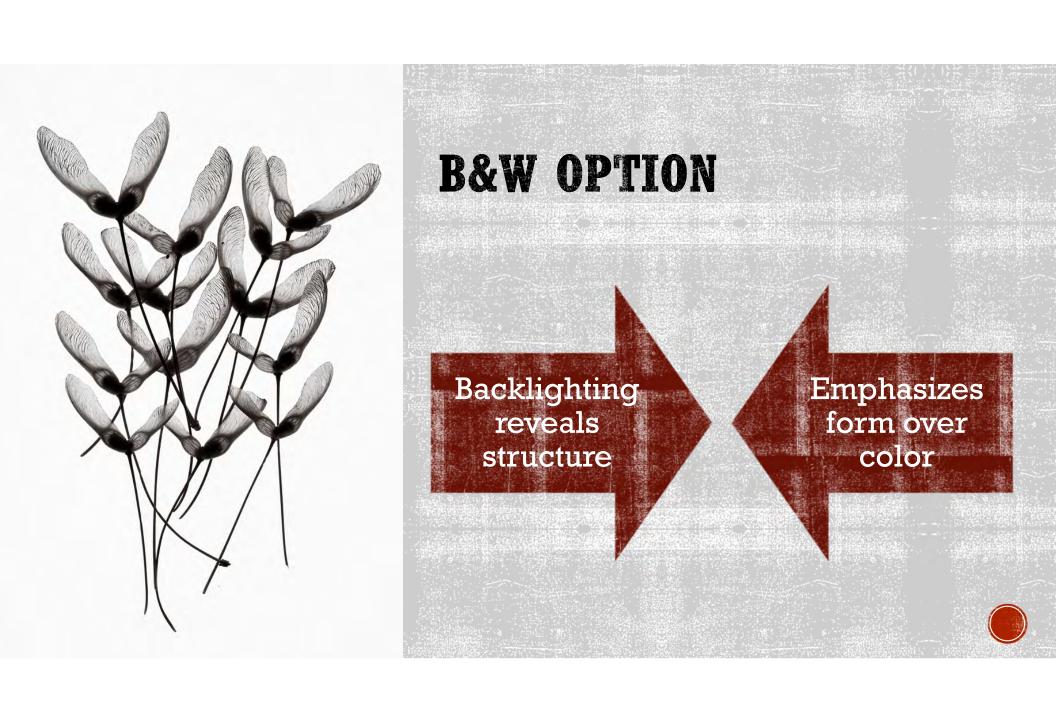

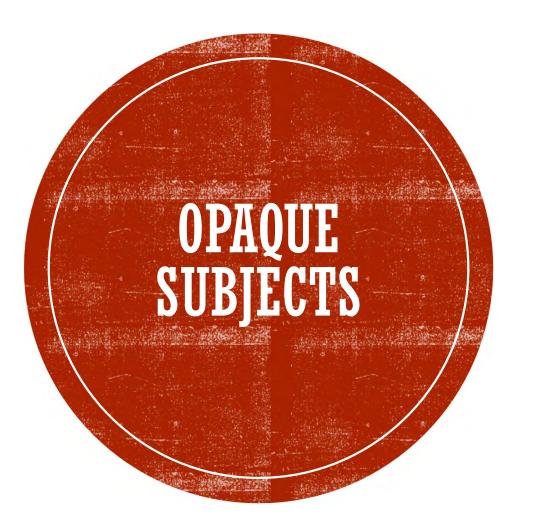

Different procedures needed

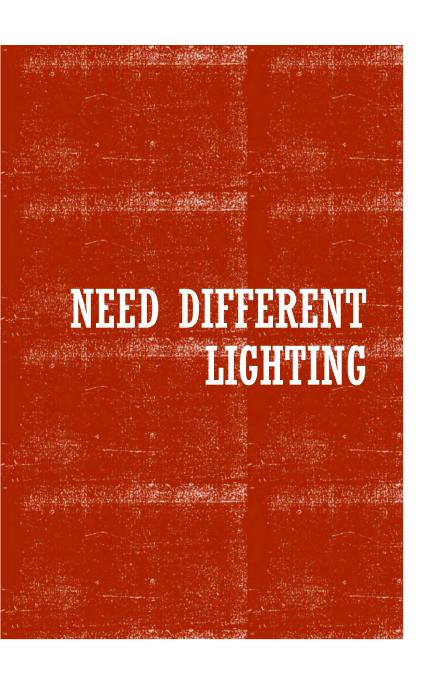

- Front lighting shows surfaces
- Side lighting reveals texture
- Light pad is white background
- Can use colored raking light
- Light pad may shine through some subjects

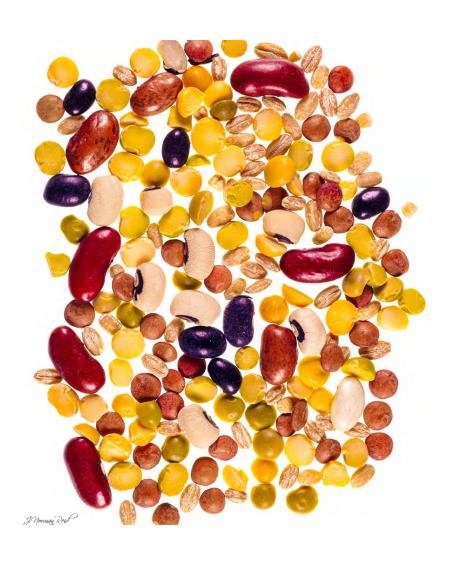

#### LEGUME COLLAGE

Needs top or side lighting to reveal subject colors and texture

Light pad provides white background

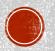

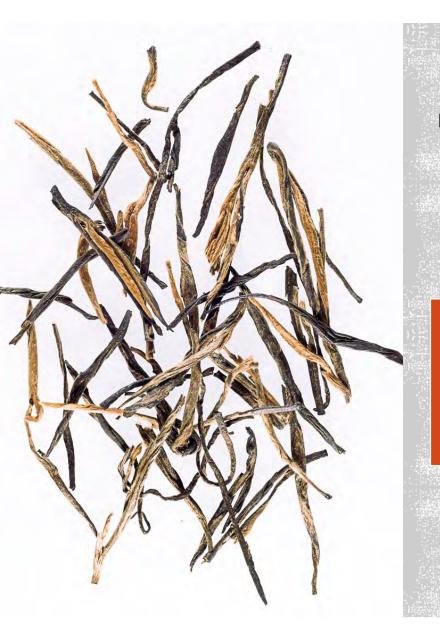

#### TEA LEAVES

Light pad gives white background Top lighting reveals surface

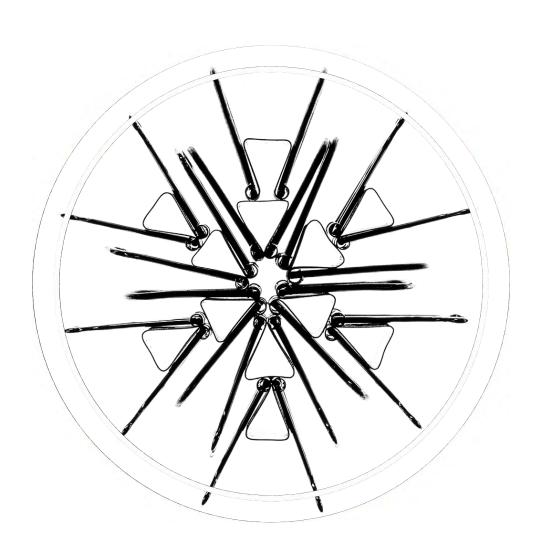

#### **SILHOUETTES**

Common objects make interesting arrays

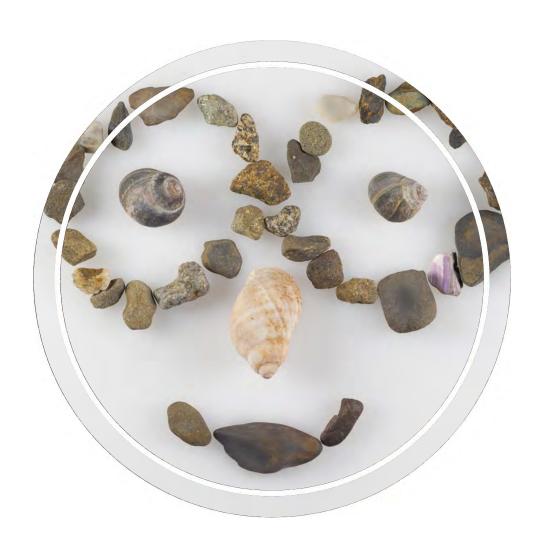

#### TRY HUMOR

It doesn't have to be all serious

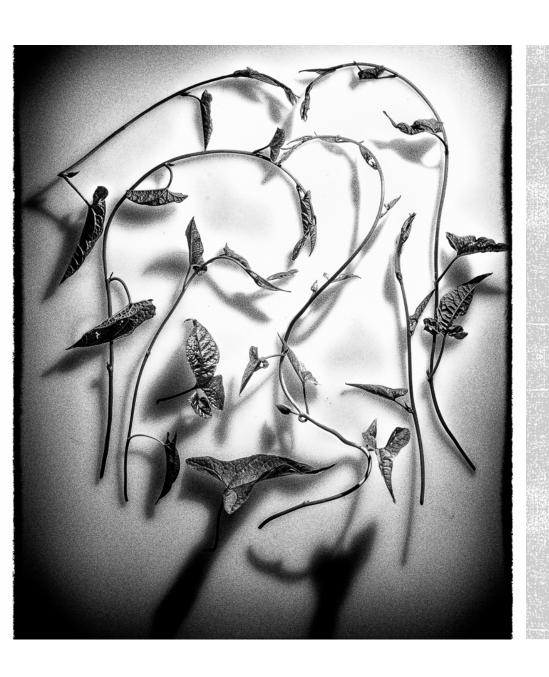

#### BLOSSFELDT EFFECT

Karl Blossfeldt, German photographer

Pioneer in macrophotography

Photographed weeds and stems

Close-ups in B&W

Many close-ups were extreme

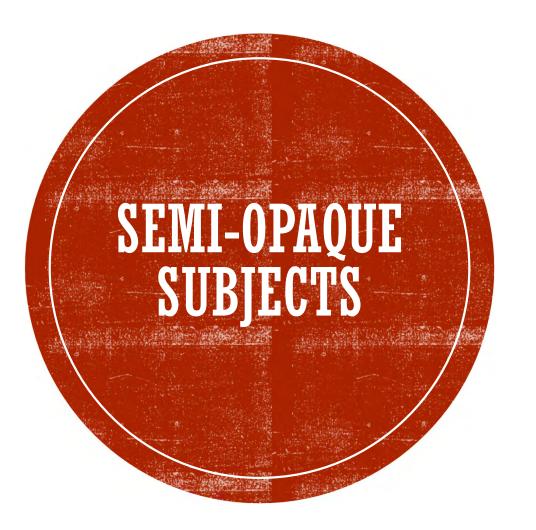

Combine back and front lighting

#### PEAR SECTION

Side lighting reveals surface color and texture

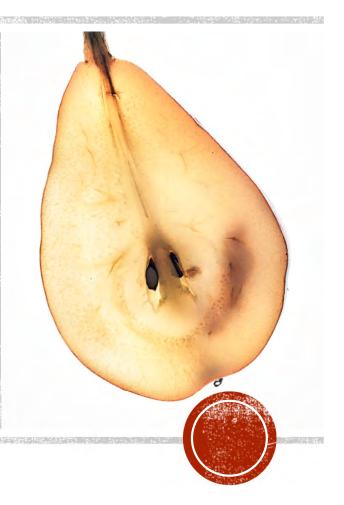

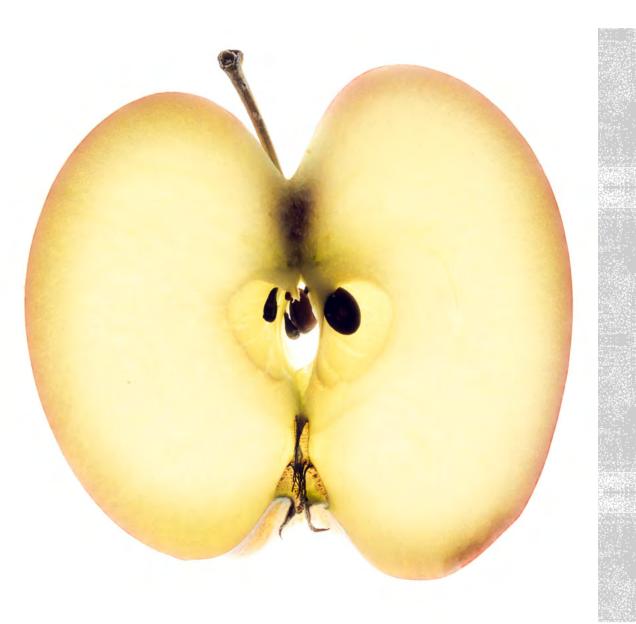

## FRUIT SLICE

- Thin slices
- Iconic shapes effective

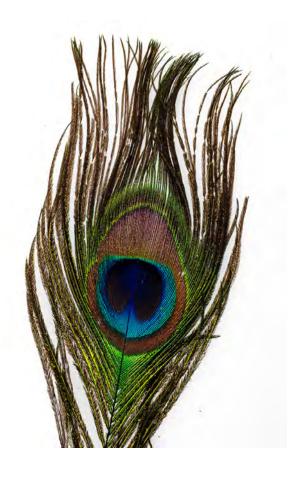

### PEACOCK FEATHER

Color important for some images

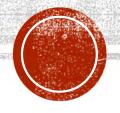

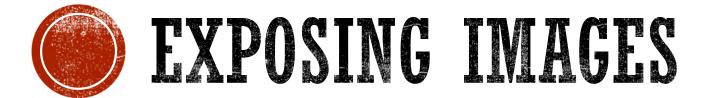

Expose for post-processing

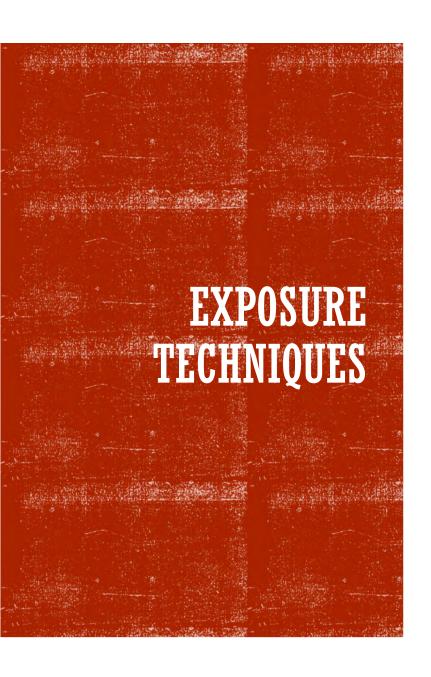

- Multiple exposures (HDR)
- Capture whites and blacks fully
- Up to 7-9 exposures
- 1 EV difference
- Manual exposure
- Low ISO
- Vary shutter speed
- Keep f-stop constant
- f/8 to f/11 is good
- f/16 to f/22 if more depth of field needed

# POST-PROCESSING

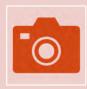

Use a program with layers and masks

Photoshop
Onl Photo
Raw
Others

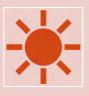

Arrange layers from light to dark

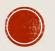

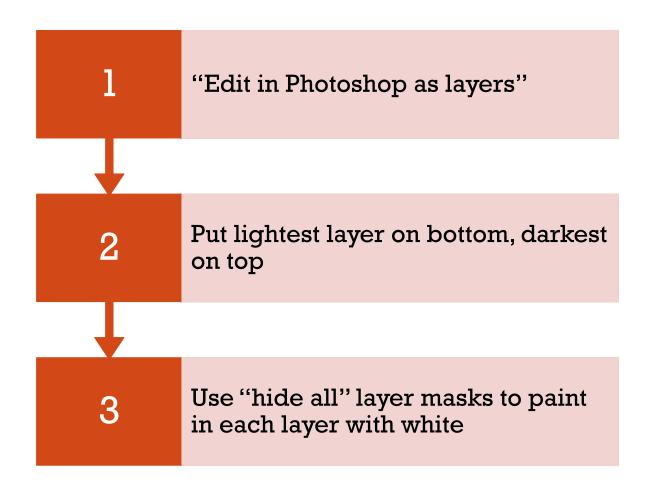

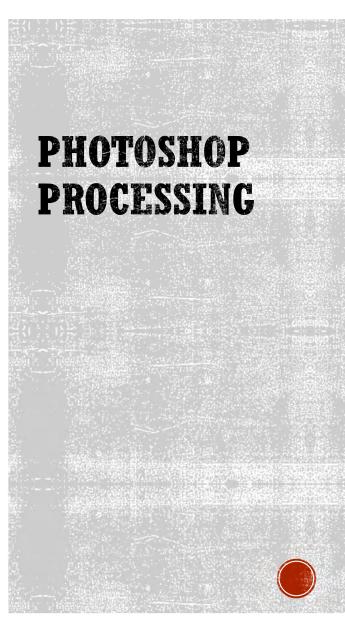

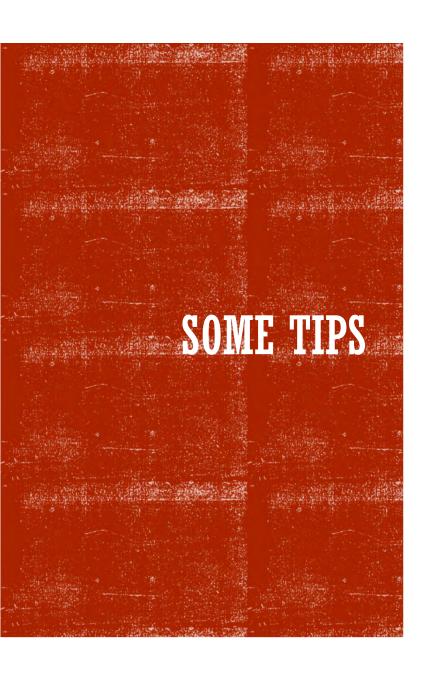

- Use eyedropper to set background layer to lightest image background
- Create "Hide all" layer masks
- Choose soft brush
- Adjust opacity and flow of brush as needed
  - 50% is good start
- Paint in desired features from lower layer with white
- Don't need to use all layers
- Experiment with blending modes
- Use Adjustment Layers to modify saturation, brightness

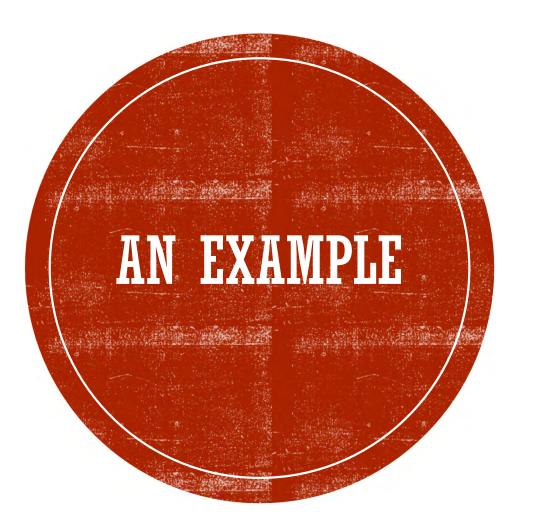

Blending layers for lightbox photos

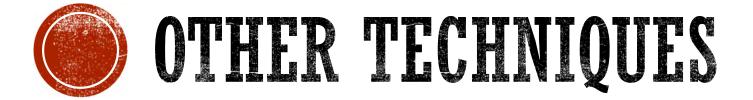

Some options for advanced processing

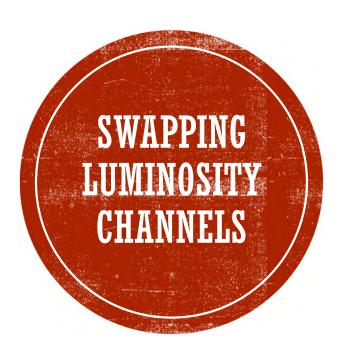

- Use Photoshop
- Convert RGB to LAB mode
- Select L (Luminosity) channel
- Invert the channel
- Reconvert from LAB to RGB mode
- Changing the A and B channels can be used to create special effects

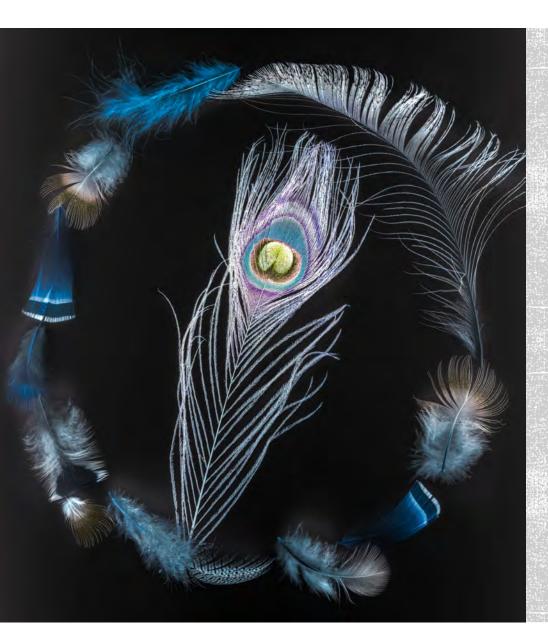

#### LUMINOSITY INVERSION

Convert RGB to LAB mode

• > Image/Mode/LAB

Select Select L (Luminosity) channel

Invert Invert the channel
• > Image/Adjustments/Invert
• > Or, Cntl-I

Reconvert RGB to LAB mode
• > Image/Mode/RGB

#### MONOCHROME

- Some images work well in monochrome
- Convert using your favorite method

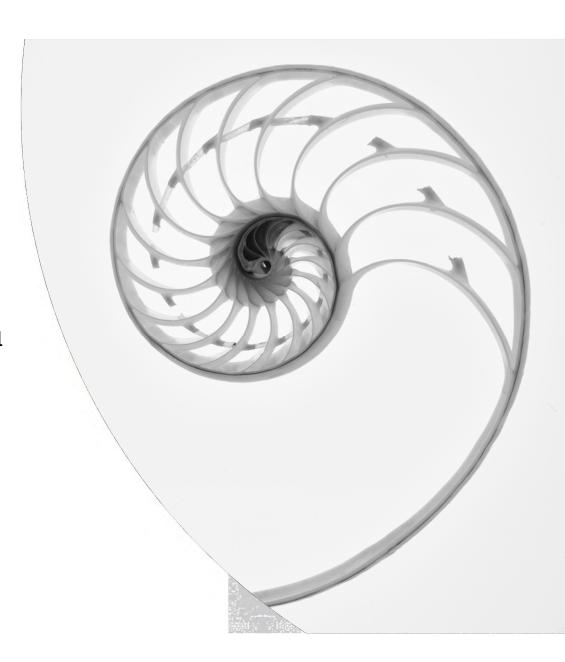

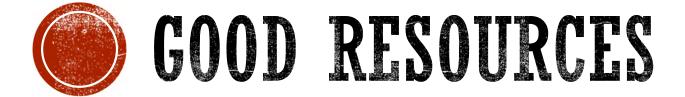

For deeper exploration

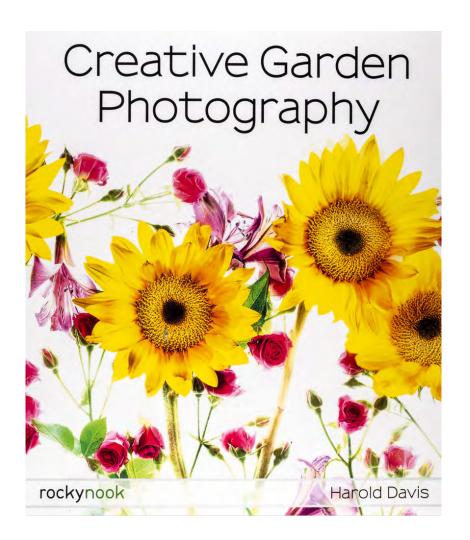

## HAROLD DAVIS IS A GREAT RESOURCE

- Creative Garden Photography has a wealth of ideas
- His books on flower photography and Photoshop techniques
- His YouTube broadcasts give more detail
- Zoom training sessions at low cost
- www.digitalfieldguide.com/learning

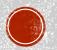

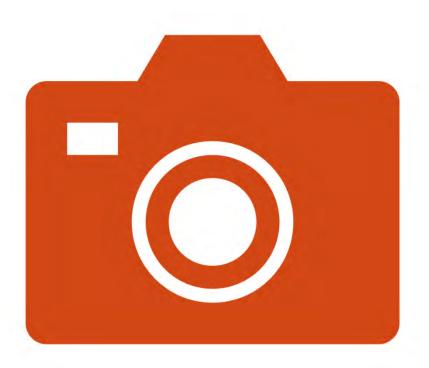

#### GIVE IT A TRY

- Get subjects from your garden or yard
- Weeds and grasses from ditches
- Good Covid activity
- Low-cost activity
- May already have a good lens
- Used 50mm lenses are cheap